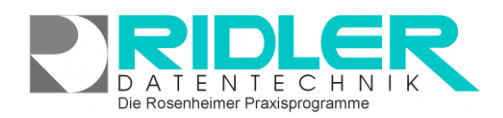

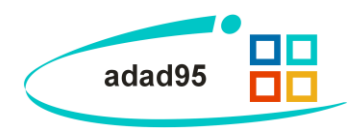

# **Erstellung elektronischer SEPA Lastschriften:**

Das elektronische Lastschriftverfahren ist sicher aus dem Supermarkt bekannt.

#### **Das Prinzip:**

Der Patient erlaubt Ihnen schriftlich von seinem Konto die Kosten für die Behandlung, Zuzahlung, Artikelverkauf, Mitgliedsbeitrag, Kursgebühr usw. per SEPA Lastschriftverfahren einzuziehen. Die Lastschriften geben Sie gesammelt online an Ihre Bank und erhalten den Betrag gutgeschrieben. Da die Lastschriften elektronisch weitergegeben werden, ist der Aufwand bei der Bank relativ gering und daher die Preise je Buchungsposten moderat.

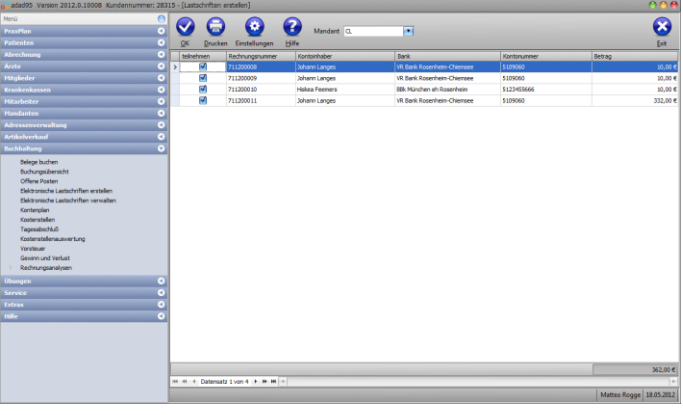

Als Nachteil ist zu sehen, daß das Risiko des Geldtransfers bei Ihnen liegt. Ist das Konto des Patienten nicht gedeckt, oder widerspricht er innerhalb von 6 Wochen, so wird das Geld für Sie kostenpflichtig zurückgebucht.

### **Maskenaufbau:**

Das Menüfenster ist als Liste aufgebaut, in der gesucht, sortiert und gefiltert werden kann. Mehr dazu erfahren Sie in der Hilfe zum [Listenhandling.](Listenhandling.pdf) Folgende Spalten werden standardmäßig angezeigt:

**Teilnehmen:** Ist diese Spalte markiert, so wird für den entsprechenden Eintrag die Lastschrift erstellt.

**Rechnungsnummer:** Die Rechnungsnummer der Rechnung.

**Kontoinhaber:** Der Kontoinhaber des Kreditoren.

**Bank:** Der Name der Bank.

**BIC: B**usiness **I**[dentifier](http://de.wikipedia.org/wiki/ISO_9362) **C**ode. Die Nummer der Bank, von der die Lastschrift gebucht werden soll.

**IBAN: I**[nternational](http://de.wikipedia.org/wiki/IBAN) **B**ank **A**ccount **N**umber. Die eindeutige Nummer von Bank und Konto, von der die Lastschrift gebucht werden soll.

**Betrag:** Der abzubuchende Betrag.

Mit **Rechtsklick** auf einen Eintrag können alle Lastschriften markiert / deaktiviert werden. Außerdem kann die Einverständniserklärung für einen Eintrag nochmals wiederholt oder der Abbuchungsauftrag storniert werden. Im Falle der Stornierung bleibt der Offene Posten im Mahnwesen erhalten.

## **Rechnungsstellung per SEPA Lastschriftverfahren:**

Beim Buchen einer Einnahme z.B. Anteil, Artikelverkauf, Gutscheinverkauf usw. wird mit Klick auf die Schaltfläche **Lastschrift** das Fenster *Einverständnis zur Lastschrift* geöffnet. Hier erfolgt der Ausdruck der Einverständniserklärung zum Lastschriftverfahren. Gleichzeitig wird der gebuchte Betrag für die nächste Datenweitergabe zur Bank vorgemerkt. Alle notwendigen Angaben zum Lastschrift-

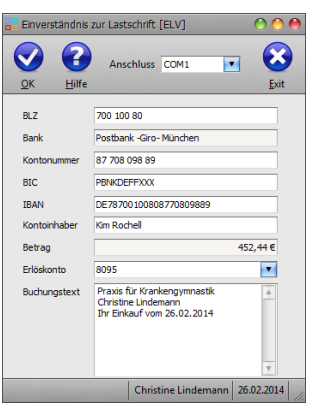

Die Rosenheimer Praxisprogramme - bewährt seit 1987

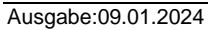

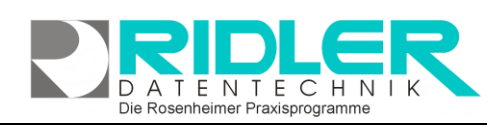

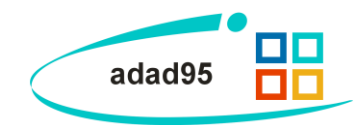

verfahren werden, sofern der Patient schon einmal am Lastschriftverfahren teilgenommen hat, vom System vorgeschlagen. Sollte das nicht der Fall sein, so müssen die Felder Bankleitzahl, Kontonummer und Kontoinhaber manuell oder besser, schneller und sicherer per Lesen der EC-Karte mittels Magnetkartenleser erfaßt werden. adad95 prüft mit Hilfe des im Lieferumfang enthaltenen BLZ – Verzeichnis der Deutschen Bundesbank die eingegebene BLZ und logische Richtigkeit der Kontonummer.

Nach Eingabe der Daten wird mit Kick auf die Schaltfläche **OK** der Ausdruck der Einverständniserklärung gestartet. Diese ist vom Patienten zu unterzeichen und wird von Ihnen archiviert.

Da auf Bankkarten oft die Bankleitzahl nicht aufgedruckt ist, wird das Einlesen der Bankkarte empfohlen. Die Schaltfläche **BankCard** aktiviert den Magnetkartenleser. Die Magnetkarte wird mit dem Magnetstreifen nach unten durch den Leser gezogen. Der erfolgreiche Lesevorgang wird durch einen Beep - Ton quittiert. adad95 unterstützt **nur** den Magnetkartenleser JC-1260U5W. Andere Geräte werden ausdrücklich nicht unterstützt. Der Leser kann bei **Ridler Datentechnik** bezogen werden.

#### **Lastschrift erstellen:**

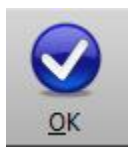

Klick auf die Schaltfläche **OK** startet die Erstellung der elektronischen Lastschrift für alle Rechnungen, bei denen die Spalte **teilnehmen** markiert wurde. Es öffnet sich das Fenster **SEPA Datei erstellen**.

**Ausführungsdatum:** Im SEPA-Verfahren muß das Ausführungsdatum der Kontobelastung festgelegt werden. adad95 gibt hierbei 5 Kalendertage als Standard vor. Falls die Lastschriftdaten nicht zeit-

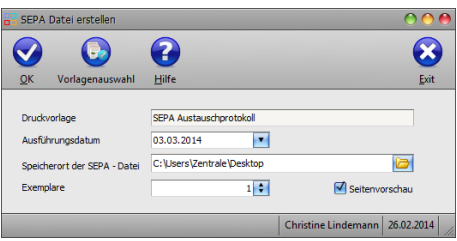

nah dem Bankinstitut übermittelt werden, muß das Ausführungsdatum angepaßt werden.

**Hinweis:** Für wiederkehrende Lastschriften z.B. Mitgliedsbeiträge gelten als Vorlaufzeit für die Ausführung 2 Kalendertage, wobei die erste wiederkehrende Lastschrift als Standard mit 5 Tagen erfolgt. Manche Banken möchten je Frist unterschiedliche Lastschriftdateien haben. Über Filter des Rechnungsnummernkreises kann dies realisiert werden.

**Speicherort der SEPA - Datei:** Hier finden Sie die erzeugte SEPA - Datei.

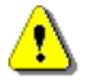

**Hinweis:** Wenn das Ausgabeverzeichnis schreibgeschützt ist, können die Daten dort nicht abgelegt werden. Entfernen Sie den Schreibschutz oder wählen Sie ein anderes Verzeichnis.

Die erstellten Lastschriften können im Menüpunkt **[elektronische Lastschriften verwalten](VerwaltungELV)** eingesehen und weiterverarbeitet werden.

**Drucken:**

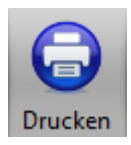

Klick auf die Schaltfläche **Drucken** startet die Druckausgabe aller markierter Posten. Falls unter Einstellungen die **Seitenvorschau** markiert wurde, wird zuerst die Seitenvorschau angezeigt.

**Einstellungen:**

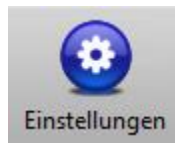

Mit Klick auf die Schaltfläche **Einstellungen** können Sie folgende Einstellungen vornehmen:

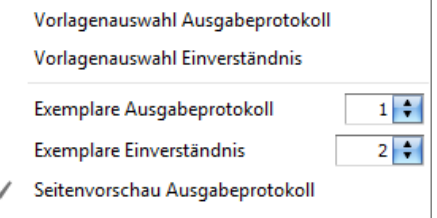

Seitenvorschau Einverständnis

Die Rosenheimer Praxisprogramme - bewährt seit 1987

**adad95 – Erstellung elektronischer Lastschriften**

Ausgabe:09.01.2024

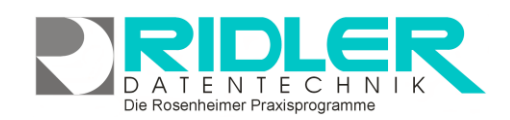

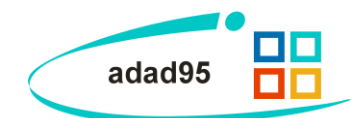

**Vorlagenauswahl Ausgabeprotokoll / Einverständnis:** Hier können Sie die Vorlagen für die Dokumente Ausgabeprotokoll / Einverständnis ändern oder bearbeiten.

Exemplare Ausgabeprotokoll / Einverständnis: Hier können Sie mit den Pfeilsymbolen **in der durch** Eingabe einer Zahl die Anzahl der Exemplare der Dokumente Ausgabeprotokoll / Einverständnis ändern.

**Seitenvorschau Ausgabeprotokoll / Einverständnis:** Durch Klick kann die Seitenvorschau des jeweiligen Dokuments aktiviert werden.

**Weitere relevante Dokumente:** [Zurück zum Inhaltsverzeichnis](HilfeAufrufen.pdf) **[Listenhandling](Listenhandling.pdf)** [Verwaltung elektronischer Lastschriften](VerwaltungELV.pdf) [Belege buchen](BelegeBuchen.pdf)

**Ihre Notizen:**

Die Rosenheimer Praxisprogramme - bewährt seit 1987